Одними из наиболее востребованными во все времена были и остаются простые приборы с минимальными возможностями. Представляем Вашему вниманию трекер производства компании iRZ Online - iON ULC.

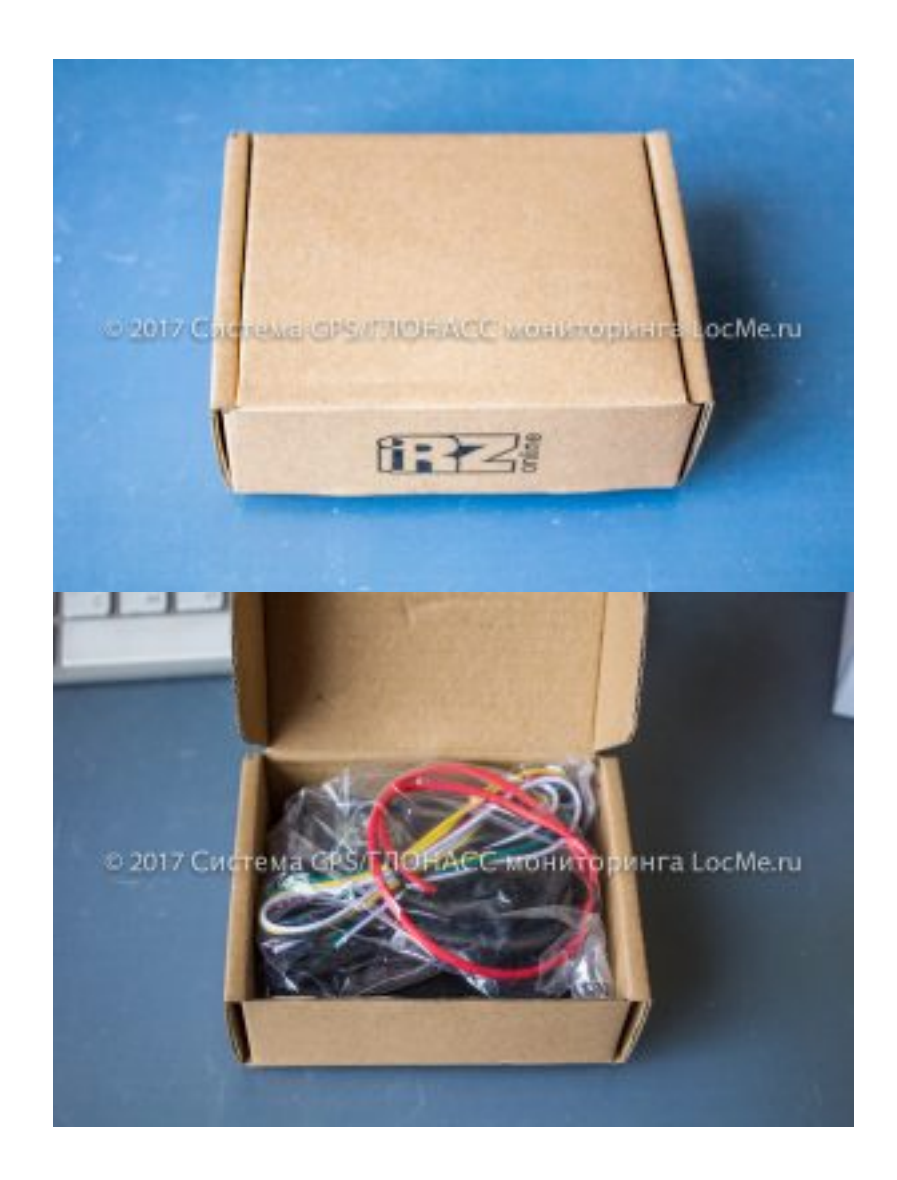

Трекер iON ULC выполнен в виде моноблока со встроенными антеннами.

**Трекер iON ULC. Маленький гигант большого мониторинга.** Статья с сайта LocMe.ru Автор: Иванов А.В. 9 января 2017 года.

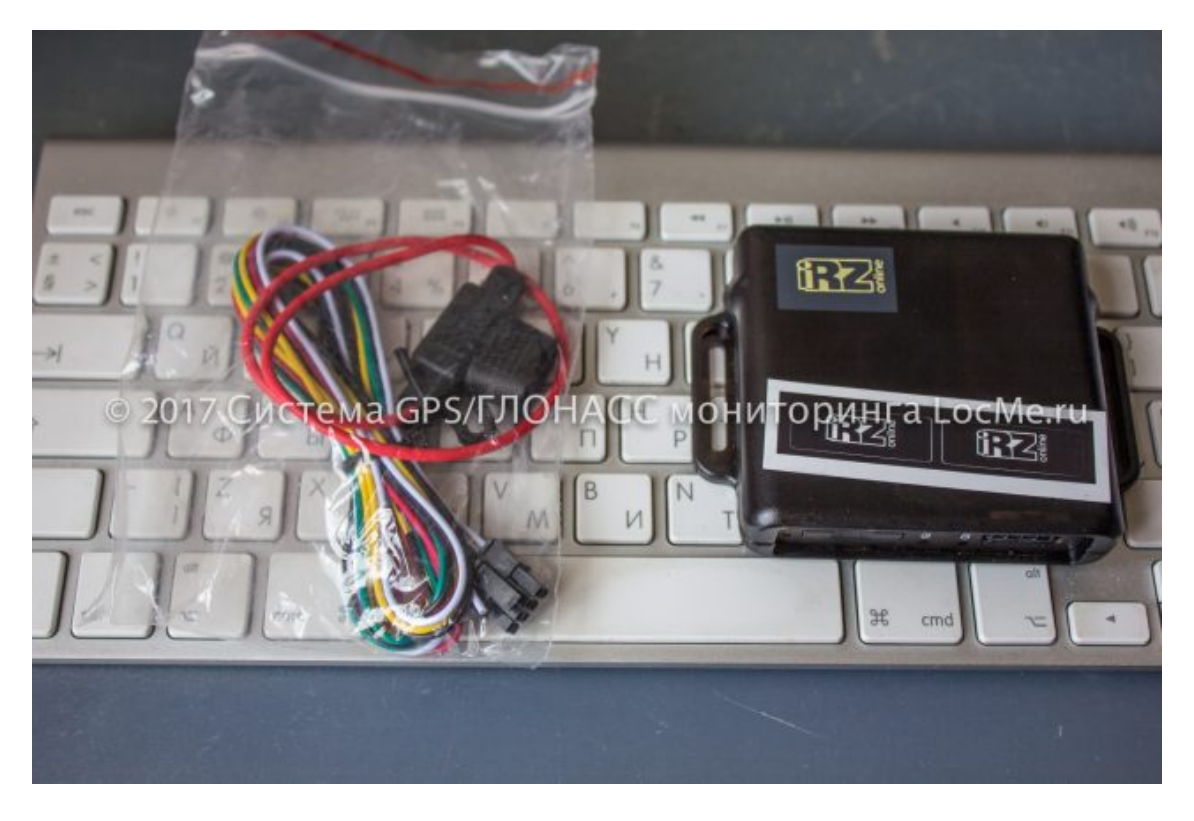

В любом варианте поставки содержит комплект проводов с разъемом Microfit 8 и предохранительную колодку с предохранителем на 3А.

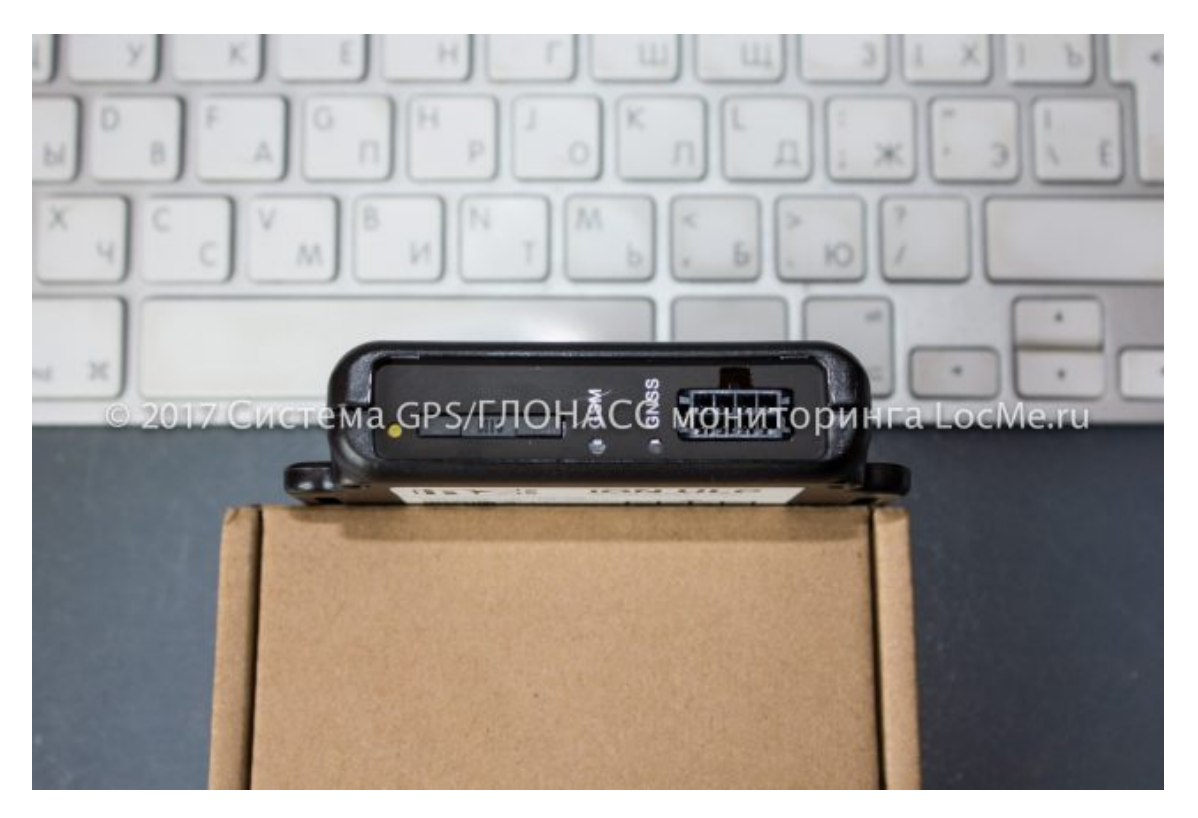

Корпус выполнен из качественного пластика. Используются винты Torx. Для установки сим-карты вскрывать прибор не требуется - трекер оснащен держателем сим-карты с выдвигающимся лотком.

**Трекер iON ULC. Маленький гигант большого мониторинга.** Статья с сайта LocMe.ru Автор: Иванов А.В. 9 января 2017 года.

Антенна GNSS расположена под поверхностью корпуса с нанесенным логотипом компании iRZ Online. С обратной стороны приклеена этикетка с распиновкой контактов разъема Microfit 8, серийным номером и IMEI.

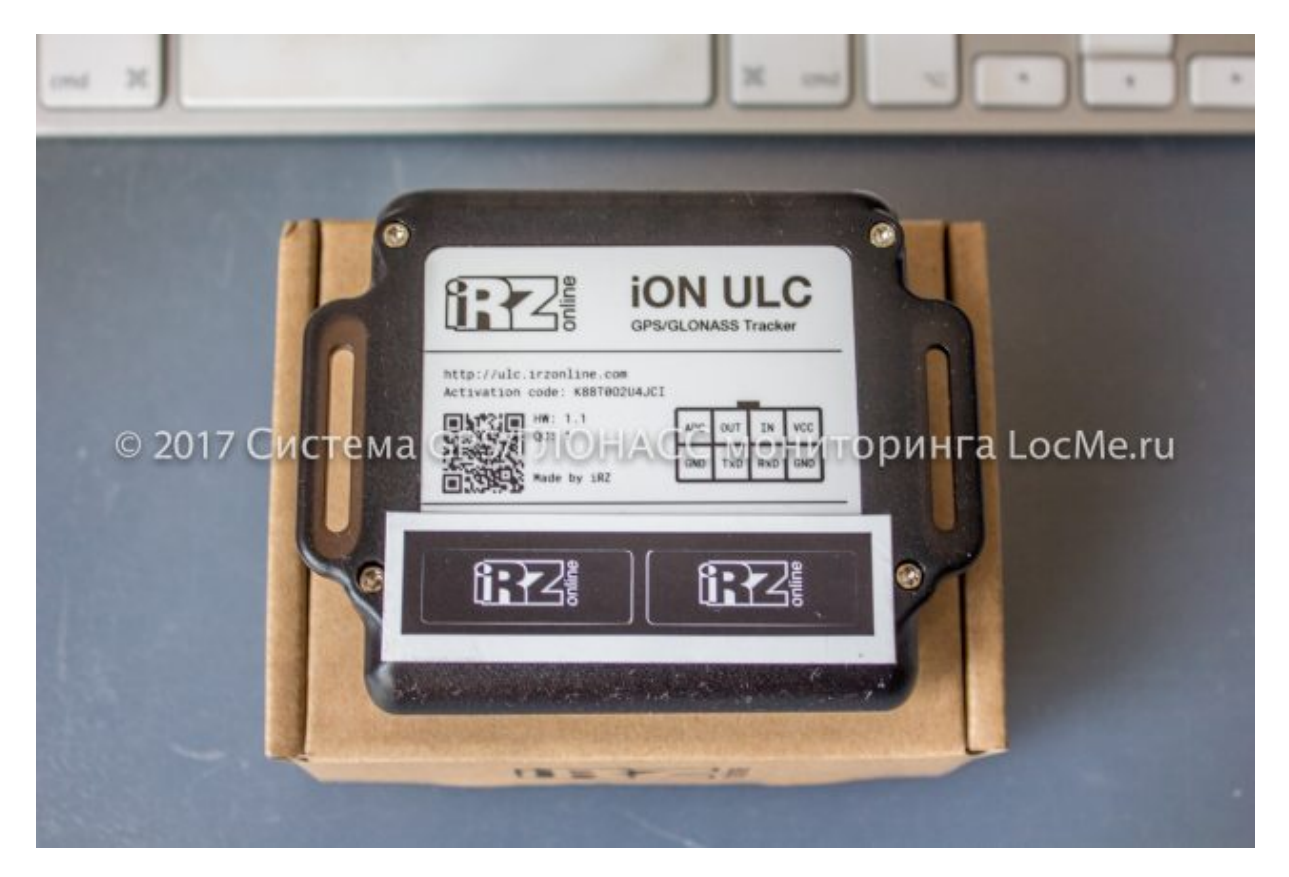

## **Технические характеристики прибора iON ULC**

Навигационный приемник GPS/ГЛОНАСС

Канал передачи данных GSM/GPRS 900/1800 МГц

Flash-память 10 тысяч записей

Встроенный акселерометр 3-осевой

Напряжение питания от 9 В до 40 В

Максимально допустимое напряжение питания в долговременном режиме 55 В Ток потребления в различных режимах (при напряжении питания 24 В) не более:

- 75 мА (рабочий режим, аккумулятор заряжен)
- 210 мА (рабочий режим, аккумулятор разряжен)
- 3,4 мА (6,1 мА при 12 В) (спящий режим)

Встроенный аккумулятор Li-Pol, 500 мАч **Входы/Выходы**

- аналоговый вход 0...30 В
- дискретный вход (отрицательный, входное сопротивление дискретного входа 18 кОм)
- дискретный выход («открытый коллектор» с замыканием на землю)

**Трекер iON ULC. Маленький гигант большого мониторинга.** Статья с сайта LocMe.ru Автор: Иванов А.В. 9 января 2017 года. *- данная характеристика была актуальна для ревизии прибора 1.0, где дискретный вход был положительным. В настоящий момент в ходу ревизия 1.1 с отрицательным дискретным входом. Данные в Руководстве по*

*эксплуатации к прибору пункт 1.4.7. Входы/выходы навигационного терминала на странице 11 некорректны.*

Вес (без проводов) 90 г. Диапазон рабочих температур от -35º С до +80º С

Как видно, возможности прибора достаточно скромные. Однако и такое "вооружение" позволяет при грамотном подходе использовать трекер iON ULC, что называется, на полную катушку.

# **Пример**

*Дано:* трекер iON ULC + ДУТ Siensor AF107

*Задача:* максимально задействовать возможности прибора при установке его на транспортное средство.

#### **Решение**

#### **1. Схемы подключения**

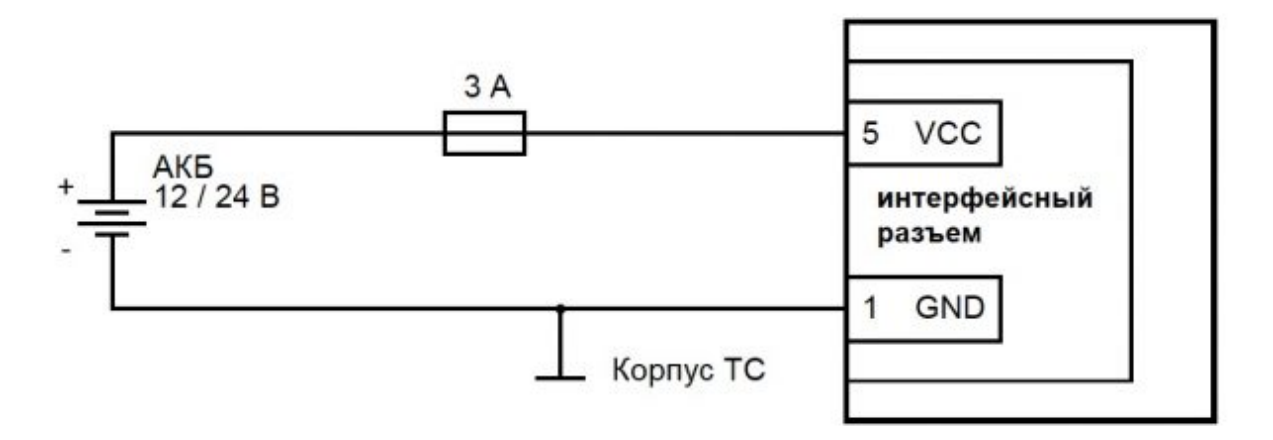

Подключение трекера iON ULC к бортовой сети транспортного средства

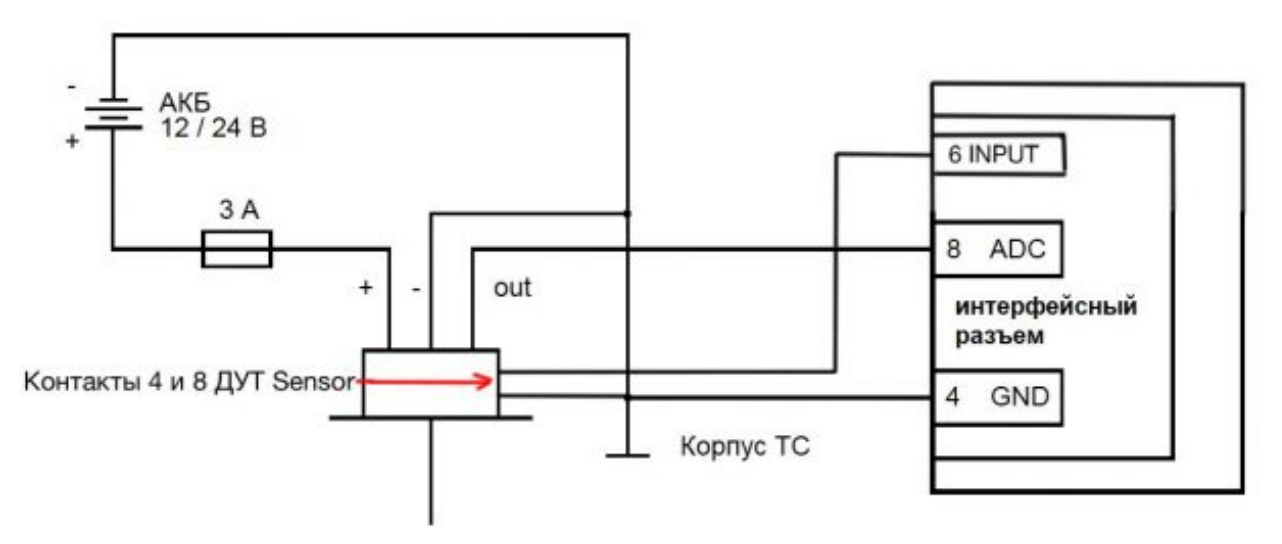

Подключение ДУТ Siensor AF107 к трекеру iON ULC

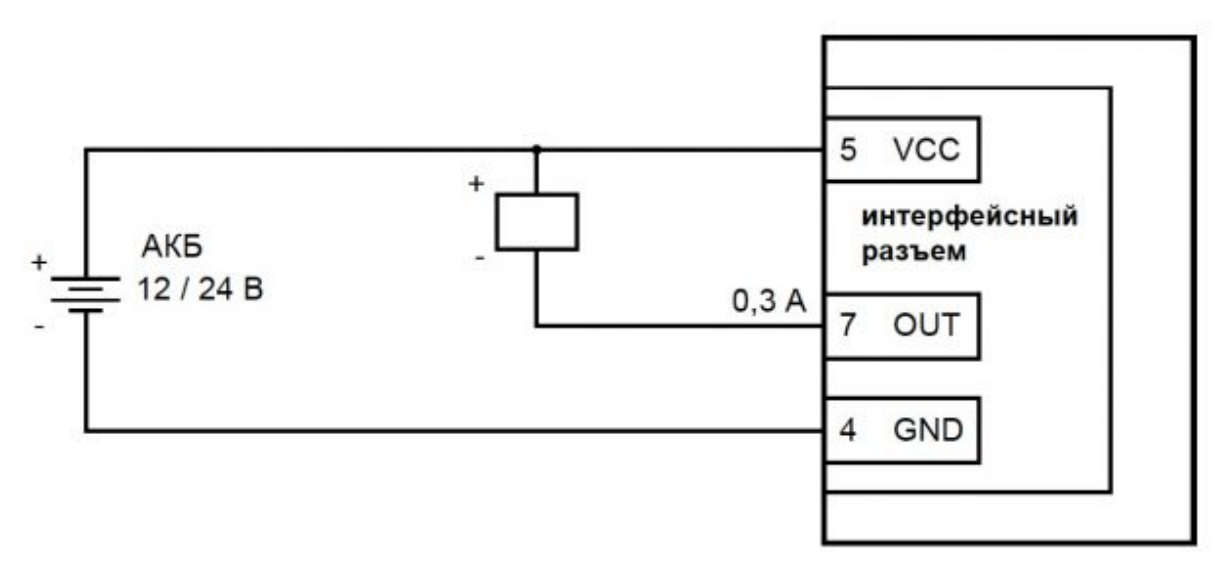

Подключение реле на выход трекера iON ULC

В результате такого подключения у нас остаются свободными только контакты 2 и 3, которые задействованы для конфигурирования устройства через порт RS-232. Использовать его по другом назначению, к сожалению, нельзя.

## **2. Настраиваем трекер iON ULC на Wialon Hosting при помощи конфигуратора или смс-сообщений**

Конфигуратор можно использовать, если у Вас есть возможность подключиться к трекеру через порт RS-232. Для настройки трекера через смс придется отправить от 4 до 10 смс-сообщений. Все команды описаны в Руководстве пользователя пункт **5.4. Список поддерживаемых команд** на странице 31.

Наиболее востребованные смс-команды конфигурирования (оператор Мегафон, сервер Wialon Hosting):

```
:apn=internet
```
*:apn\_usename=gdata*

*:apn\_password=gdata*

*:server\_addr=193.193.165.165*

*:server\_port=20994*

*:send\_data=30* - интервал отправки данных во время движения

*:send\_data\_on\_parking=300* - интервал отправки данных во время стоянки

*:enable\_powersave=0* - отключить режим энергосбережения

*:save*

*:reboot*

:status

И еще...

:location - очень полезная команда. В ответ трекер присылает ссылку со своими координатами на картах Google

**Примечание 1:** для корректной работы с сервером Wialon Hosting при значениях *send\_data=>60 секунд необходимо установить прошивку не ниже* 0.9.25. Проверить, какая прошивка установлена на ваш ULC можно, отправив трекеру смс *:status.* Искомая информация будет содержаться в ответном сообщении, в строке *VERSION.* При использовании прошивки ниже 0.9.25. трекер будет отображаться офф-лайн во время стоянок.

Смс-команда для установки прошивки - *:swupdate=address=ftp.irzonline.ru,login=ulc,password=ulc,uri=0.9.25*

**Примечание 2:** при настройке трекера через смс рекомендуем перед отправкой очередной команды дождаться ответа от трекера. При корректном выполнении команды трекер присылает "ОК".

## **3. Прописываем трекер iON ULC на Wialon**

**Трекер iON ULC. Маленький гигант большого мониторинга.** Статья с сайта LocMe.ru Автор: Иванов А.В. 9 января 2017 года.

Гуртам на своем сайте предлагает нам следующие параметры для трекера iON ULC. Прямо скажем - не густо.

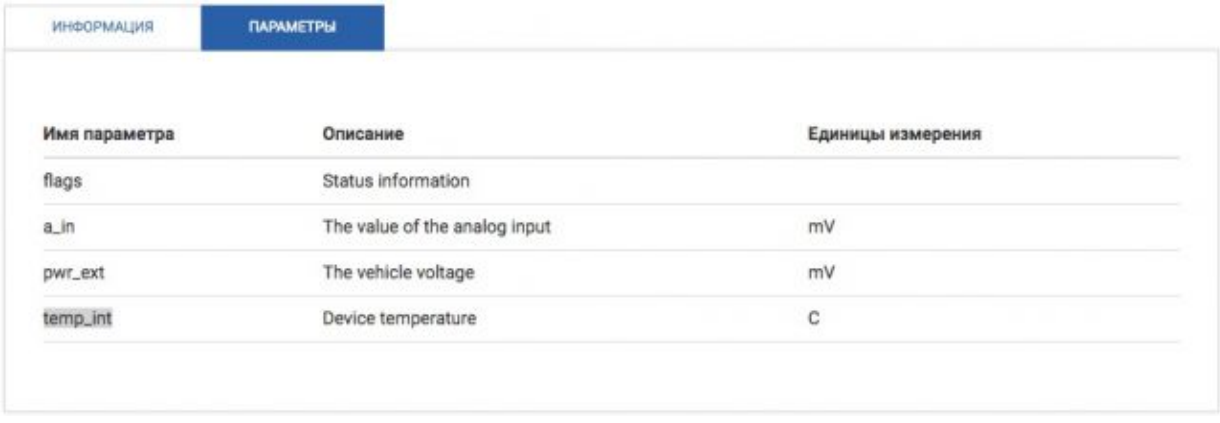

В самой регистрации объекта в системе мониторинга никакой хитрости нет, а вот нюансы есть: прибор может больше!

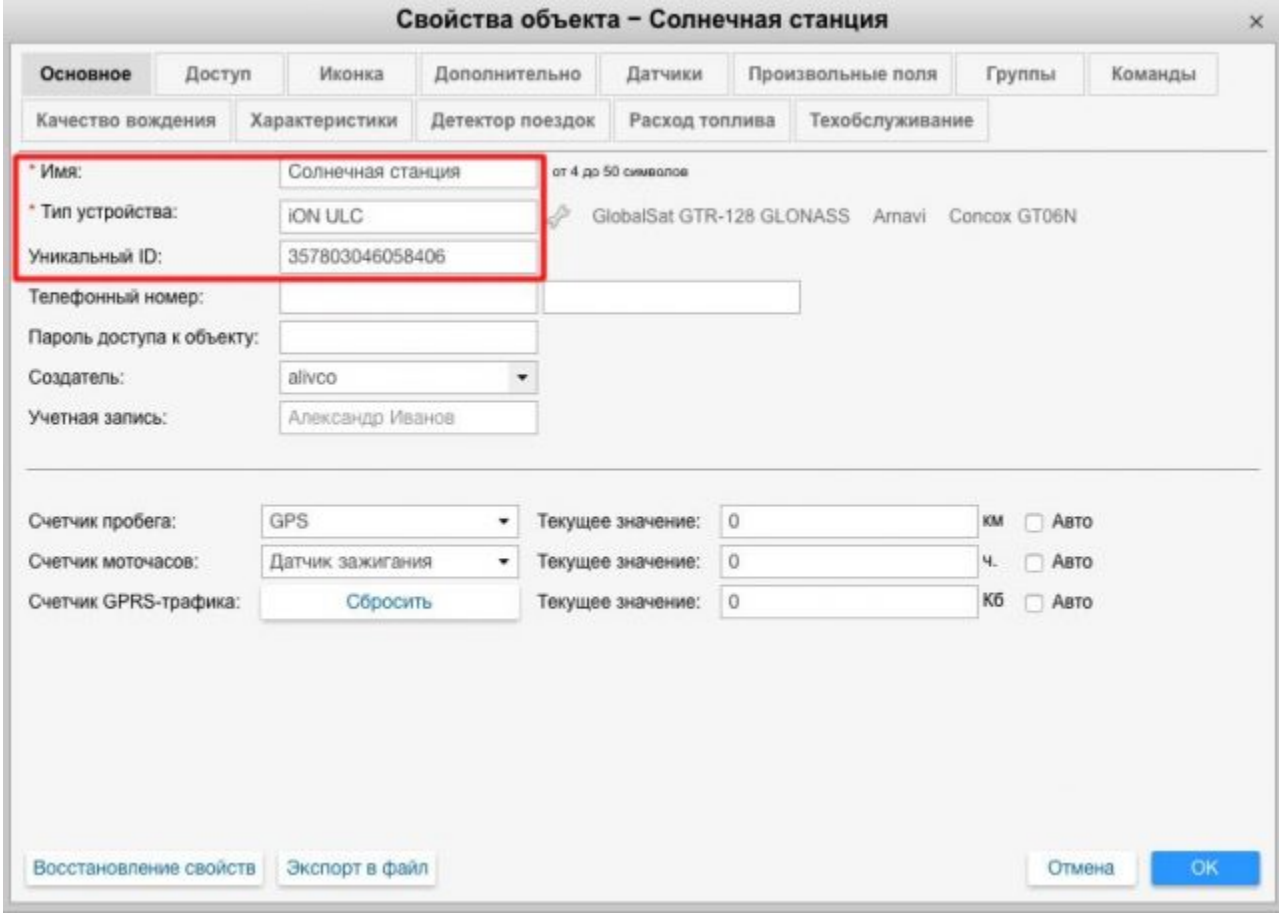

Регистрируем трекер iON ULC на Wialon Hosting

#### **4. Добавляем датчики**

**Трекер iON ULC. Маленький гигант большого мониторинга.** Статья с сайта LocMe.ru Автор: Иванов А.В. 9 января 2017 года.

| Основное<br>Доступ<br>Качество вождения |                        | Иконка                          | Дополнительно         |                  | Датчики                         |                                   | Произвольные поля | Группы    |        | Команды                     |    |                           |
|-----------------------------------------|------------------------|---------------------------------|-----------------------|------------------|---------------------------------|-----------------------------------|-------------------|-----------|--------|-----------------------------|----|---------------------------|
|                                         |                        | Характеристики                  |                       | Детектор поездок |                                 | Техобслуживание<br>Расход топлива |                   |           |        |                             |    |                           |
|                                         | + Создать              |                                 |                       |                  |                                 |                                   |                   |           |        |                             |    |                           |
|                                         | Имя                    | Тип                             | Ед. изм.              | Параметр         |                                 | Описание                          |                   | Видимость | Время  |                             |    |                           |
|                                         | Бортовая сеть          | Датчик напряжения               | B                     | pwr_ext          |                                 |                                   |                   | ø         | n      |                             | Ξù | $\boldsymbol{\mathsf{x}}$ |
|                                         | Уровень топлива        | Датчик уровня<br>топлива        | п                     | a in             |                                 | n                                 | o                 |           |        | ×                           |    |                           |
|                                         | ДУТ                    | Произвольный<br>цифровой датчик | Подкл<br><b>Отклю</b> |                  | flags:2<br>Контроль подключения |                                   |                   | $\bullet$ | n      | $\mathcal{L}_{\mathcal{D}}$ | 曲  | ×                         |
|                                         | Axel                   | Произвольный<br>цифровой датчик | Стоит/<br>Двигае      | flags:4          |                                 | Состояние<br>акселерометра        |                   | ø         | α      |                             |    | $\boldsymbol{\mathsf{x}}$ |
|                                         |                        |                                 |                       |                  |                                 |                                   |                   |           |        |                             |    |                           |
|                                         |                        |                                 |                       |                  |                                 |                                   |                   |           |        |                             |    |                           |
|                                         |                        |                                 |                       |                  |                                 |                                   |                   |           |        |                             |    |                           |
|                                         |                        |                                 |                       |                  |                                 |                                   |                   |           |        |                             |    |                           |
|                                         | Восстановление свойств | Экспорт в файл                  |                       |                  |                                 |                                   |                   |           | Отмена |                             | OK |                           |

Добавляем датчики в свойствах объекта на Wialon Hosting

На датчиках остановимся подробно. Помимо традиционных "Напряжения бортовой сети" и "Уровня топлива" мы добавили еще два датчика. Первый на картинке выше называется "ДУТ". С помощью него мы контролируем целостность шлейфа датчика уровня топлива. Эту уникальную возможность ДУТ Siensor не использовать в целях мониторинга просто грех. В шлейфе ДУТ Siensor любой модели есть два дополнительных проводника, которые внутри корпуса датчика замкнуты между собой. На разъеме это контакты 4 и 8 (смотри выше схему "Подключение ДУТ Siensor AF107 к трекеру iON ULC"). Один мы замыкаем на массу, а второй подключаем на дискретный вход (контакт номер 6 в разъеме трекера).

Статус дискретного входа в протоколе iRZ Online передается в пакете "полезные данные". "Достать" его из протокола можно, разобрав параметр flags. Состояние дискретного входа передается во втором бите, поэтому в Wialon необходимо прописать **flags:2**.

Посмотрим свойства датчика детально.

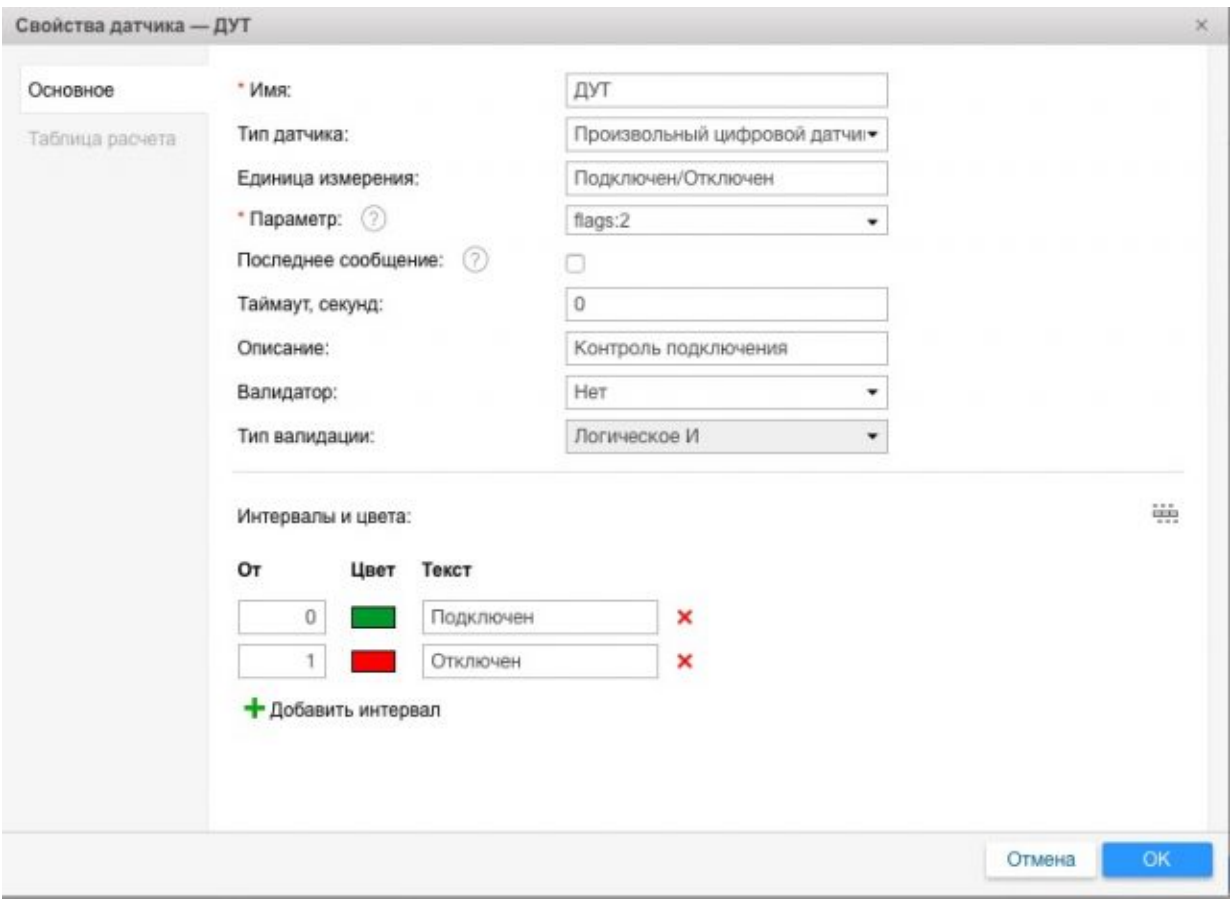

Единицу измерения выбираем на свой вкус. Мы используем

"Подключен/Отключен". Интервалы и цвета в нижней части добавлены для наглядности данных в отчетах.

Далее вводим таблицу расчета (описываем состояния "подключен" и "отключен"). В принципе, это можно и не делать, если эти данные не нужны Вам в графических отчетах.

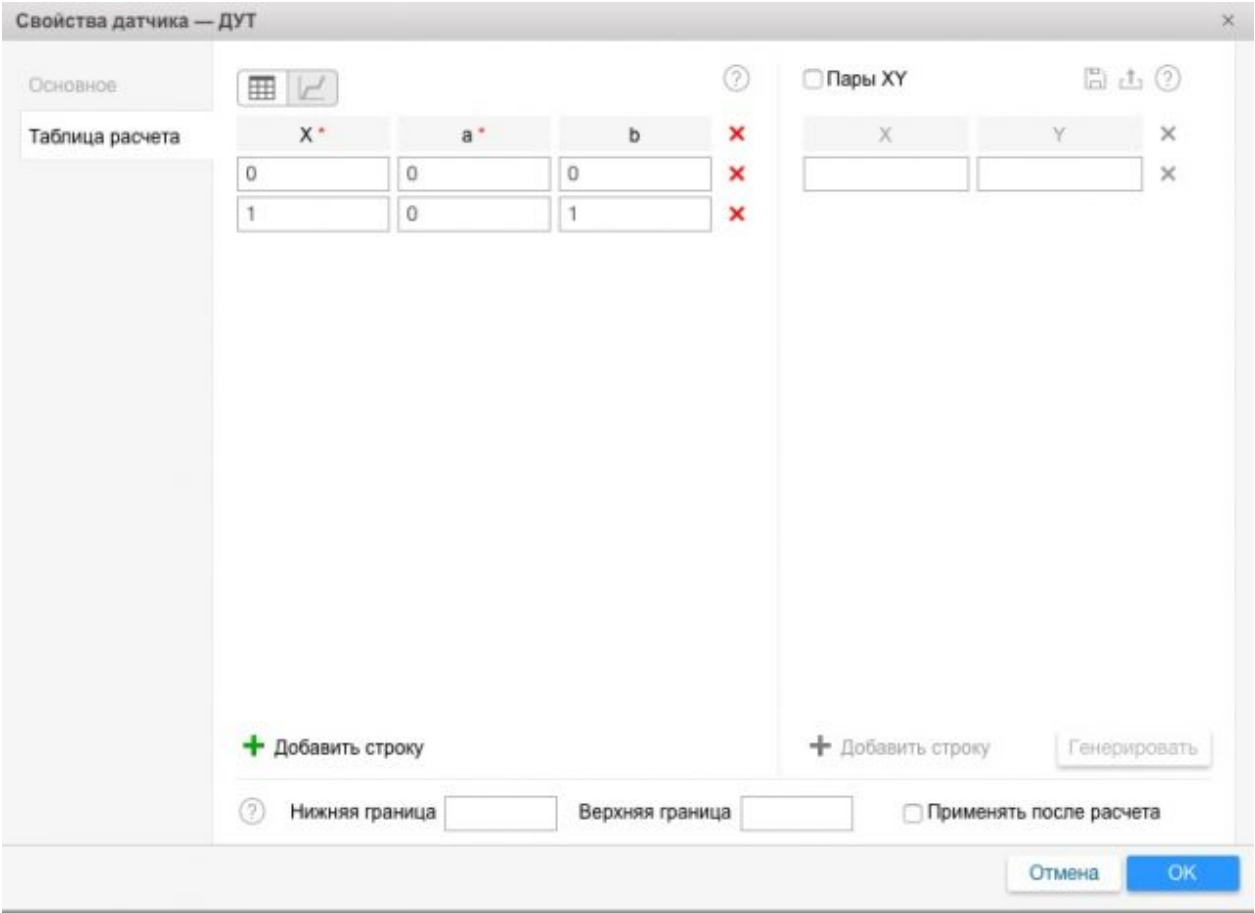

Смотрим графическое отображение введенного расчета.

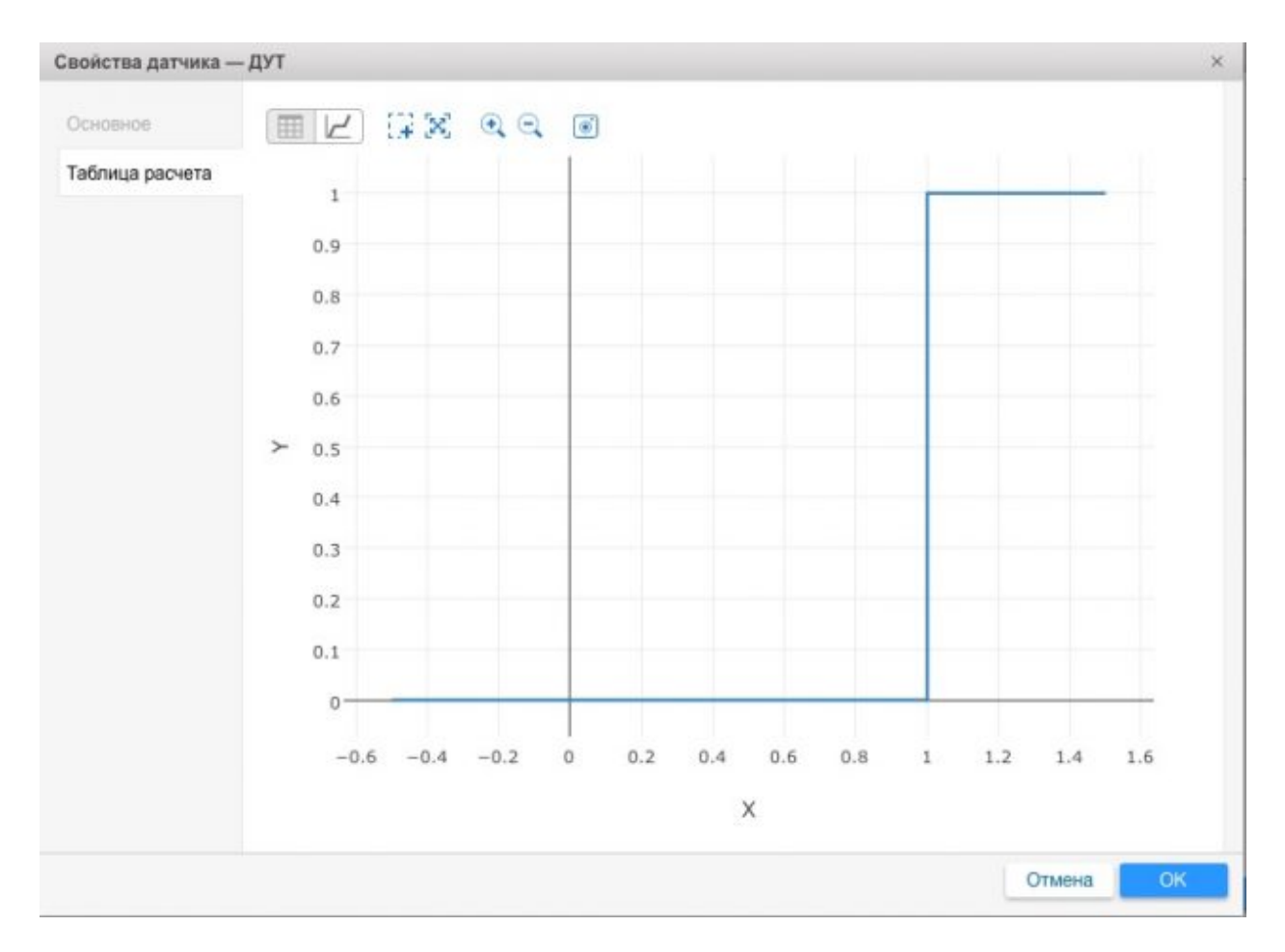

"Единица" приходит в Wialon от трекера iON ULC в случае отключения разъема ДУТ или физического обрыва шлейфа, например, в результате саботажа со стороны водителя. При необходимости можно настроить соответствующее уведомление.

Выше, в характеристиках трекера iON ULC, мы указали, что этот прибор содержит трех осевой акселерометр. Этим тоже можно пользоваться. Еще один датчик мы назвали Axel. C помощью него мы контролируем состояние движения или стоянки. Он будет полезен и в случае, если водитель использует глушилку сигналов GNSS.

Статус акселерометра передается в 4 бите пакета "полезных данных". Извлекаем его точно так же, как и данные о состоянии дискретного входа, только теперь это будет **flags:4**. Настройки идентичные.

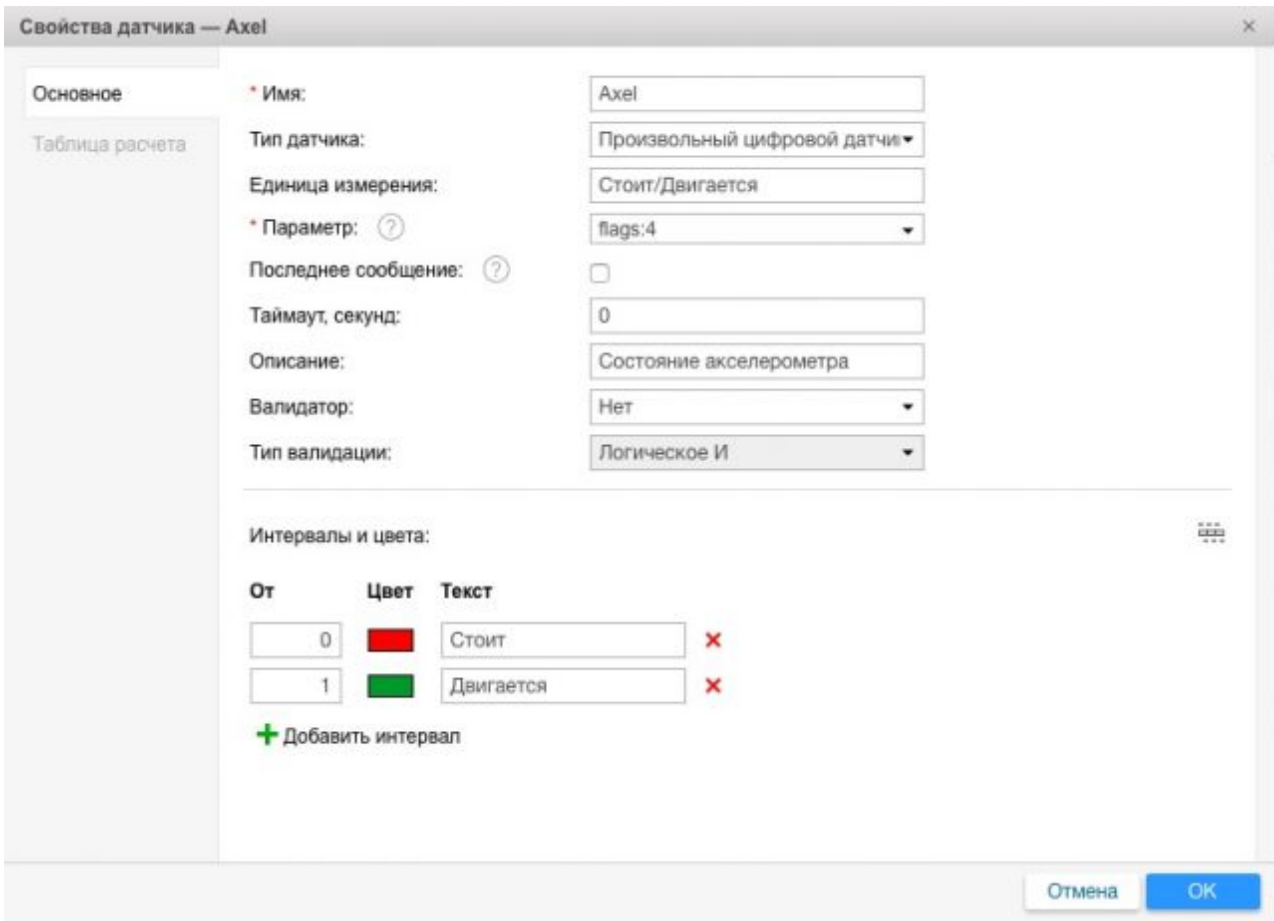

В результате в системе мониторинга мы имеем следующий графический отчет.

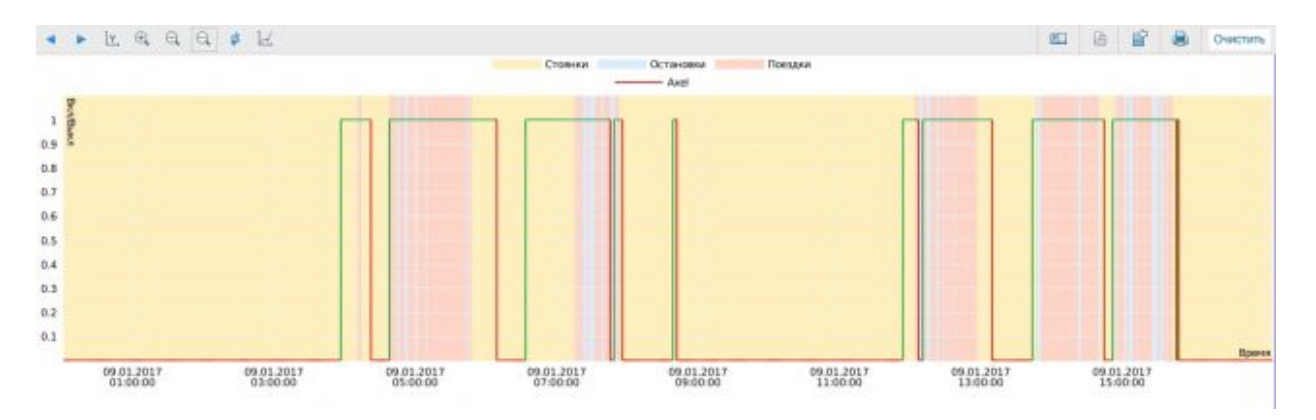

Наша практическая эксплуатация трекеров iON ULC с настроенным датчиком акселерометра показала, что акселерометр прибора передает в систему мониторинга состояние "Движение" с момента запуска двигателя транспортного средства. Судя по всему, регистрирует вибрацию. Испытания проводились одновременно на пяти автомобилях: двух ВАЗ 2014, одном ВАЗ 2015 и двух автомобилях "Соболь".

**Примечание 3:** Если Вы подключаете реле на выход трекера iON ULC, дополнительно рекомендуем настроить еще один датчик - статус состояния

**Трекер iON ULC. Маленький гигант большого мониторинга.** Статья с сайта LocMe.ru Автор: Иванов А.В. 9 января 2017 года.

выхода передается в 1 бите пакета полезных данных. Соответственно, при настройке датчика будем использовать параметр **flags:1**.

**Примечание 4:** Если Вы используете режим энергосбережения, то можно настроить еще один виртуальный датчик - "выход из спящего режима по акселерометру". Он передается в 6 бите пакета полезных данных. Параметр **flags:6.**

**Примечание 5:** Получать информацию из других битов пакета полезных данных не имеет смысла. Они либо разбираются сервером Wialon Hosting, либо зарезервированы разработчиками.

**Дополнение:** в приборе iON ULC есть встроенный датчик температуры. Параметр передается в Wialon Hosting. Можно добавить датчик с параметром **temp\_int,** если это имеет практический смысл для Ваших целей.

## **5. Профит**

Таким образом, при помощи простейшего прибора мы можем получать массу полезной информации.

Розничная цена трекера iON ULC - 5500 рублей.

Розничная цена на аналогово-частотный датчик уровня топлива Siensor AF107 (700 мм) - 7000 рублей.

Специальные цены для интеграторов.